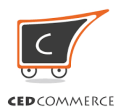

# **How to start selling on eBay 101: Understanding the basics**

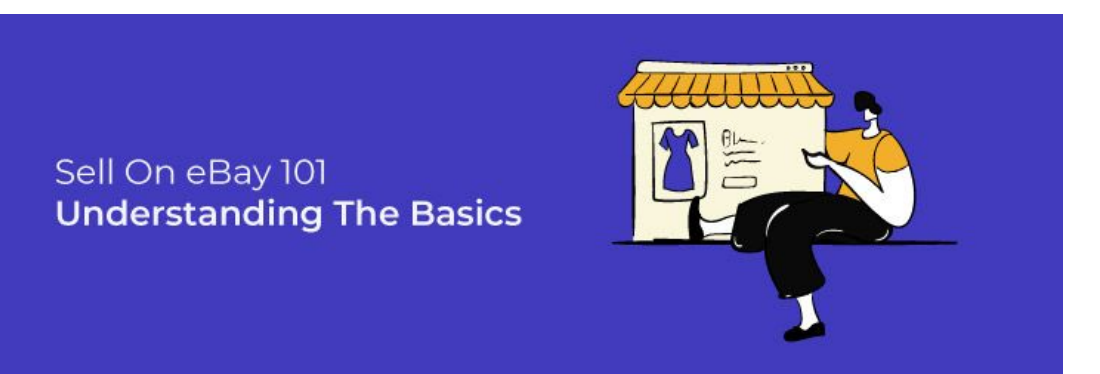

If you're an established business looking for extensive growth, by now, you would have wondered "How To Sell Stuff on eBay." However, If you're a budding entrepreneur, thoughts like "How To sell on eBay for Beginners" would have been on your mind quite often. Well, you can put these thoughts to rest now that you've found your way to the guide to help sellers precisely like you. It covers everything you need to know when you start selling on eBay, like the fees, seller accounts, and the entire process from start to finish.

We all know that eBay is one of the most dominant online marketplaces globally, catering to the needs of over 183 million customers. We get to see over \$15,000 of sales every minute for collectibles and art. The user base keeps on expanding with every passing year making eBay a preferred choice amidst sellers like you.

# **How to sell on eBay for beginners?**

The first step to selling on any marketplace is to get an account. eBay is no different. Here, all you need is an email address to get started.

But, before you begin, it is of utmost importance that you know the terms and conditions that you need to be abided by when selling on eBay. For instance, using drop shipping or product sourcing is not allowed on eBay. It may lead to a temporary ban and even cancellation of your listings, which may result in a decreased seller rating.

# **Create eBay seller account**

There are two ways you can create an account on eBay.

- **Personal Account:** Useful if you're a casual seller with small products in lower quantities to sell, or
- **Business Account:** If you're registering on eBay to get your business a push and experience better

growth and exposure, this is the option you should choose.

# Personal Account

To register a personal account, you get three options to opt for by using either

1.An email address

- 2.A Gmail Account
- 3.Facebook Account , or
- 4.An Apple ID

### Business Account

It s the account you need to go for if your main reason behind creating an acco amongst other sellers. On eBay, you can create a business account after provid your business. Getting a business account on eBay gives you access to promoti and imposes some seller limits.

You need to enter your details shown in the image below and then select the pay the registration process.

## List products to sell on eBay

Once you ve successfully registered yourself on eBay, you are ready to sell pro always rese arms that are the top-selling prand consections on the products that can b incremental profits even at the start. All you need to do is select your niche ar

eBay makes things easy for you. It gives you two simple options to create listir

# Quick Listing Tool

The quick listing tool helps you create your listing using previously used prod details.

How Quick Listing Tool works?

eBay sees to it that person selling casually does not have to go through intrica Quick Listing Tool helps them create a listing from a previously existing listing seller s keywords in the search bar.

Suppose you need to sell your ASUS RoG Phone 3. Instead of adding every detailed and product for the production can search and select one from the result that matches your product.

Once you ve selected the details that match your product, eBay gives you the c details and images. You can edit or use the same information that has been prelisting.

# Advanced Listing form

This is the listing type one needs to go for if they have a huge inventory with r willing to list on eBay.

How Advanced Listing works? You can search for your product or select the product by searching through the and choose the products, eBay gives you a form to fill. This form contains deta needs to be listed manually.

## Title, Descriptions, and Product Images

To successfully create an impressive and complete listing that stands out, you TITLE, PRODUCT DESCRIPTION, anIMAGES perfect.

#1. Title

Be Honest, Clear, and say exactly what you re selling. It will make people click as they can identify the most gripping information about the product through its you 80 characters to fill the Title and 55 characters to fill the subtitle. Make s

#2. Product Description

Once the product is in front of your buyer, a glance at the product description the sale. Be sure your product description answers essential questions that any quality, specification, condition).

#3. Product Image

When Selling on eBay, you can add up to 12 images for each product on eBay. to select pictures having a minimum resolution of 500\*500. Yet, it would help it better image resolution. A minimum of 1600\*1600 is what most eBay sellers rec get in detailed information about the your product images for eBay

## Selecting the right categories to sell on eBay

eBay gives you a free hand to list their products under more than one specific find more eyes to your product and, in the process, finding buyers. But you nee selecting categories to list your products.

Listing a product under the wrong category will start giving you diminishing ret happens as your product starts appearing in search results that are irrelevant

Instead, take your time, find a category and its sub-category that define your p under it.

## Types of eBay listing

eBay, as we know, came into existence in 1995, which was initially an auction a eBay has evolved, it still gives you an option to select between either of the tv

• Auction Style

• Fixed Price

## Auction style

Auction is what sets eBay apart from all the other competitor marketplaces. It I good old fashioned product auction alive through this option. To arrange an au you need to set the selling format to auction-style. Moving ahead, you get to ch auction-style from a range of 3-5-7 or ten days. Once done with it, set the star details related to the auction.

The Auction style is the best when you re unsure how much a given commodity balance. Also, you get to set a reserve price. It acts like a Minimum selling pri accept for the product on sale. However, it would be Buby elter Your Temember that should always be 30% greater than the Starting price you set for the auction.

Get the complete detail about how  $\hat{y}$  outcomanaty le listing prion eye cauntufally rtrying it.

## Fixed price

The fixed price listing is similar to any other listing that other marketplaces ha products by setting a fixed price that you want for them. It can be done by ente "Buy It Now" option.

To help you make a sale, eBay makes it a compulsion that your Fixed Price list "Good 'Til Canceled" duration. Under the good til canceled listing, your listing renews automatically. You get charged when you make a sale, or the listing gets renew eBay also lets you decide if you wish to make a sale or decline one through the buyer can make you an offer for the product that can get negotiated as per you deal.

# A quick price research

Although you have already priced your products, it s never a bad idea to do the list them. Until your product is so unique that no one else s selling it. Search on the search result "wold" thists.ostcan through this list and decide accordingly f that ll suit your product resulting in higher chances of making confirmed sales.

Select shipping services

Selecting the shipping services that you II be providing to your buyers comes n up your shipping details based on

- Domestic Shipping
- International Shipping

For either of them, you have to specify the Handling time, package dimensions, can also opt to calculate the shipping cost using eBay shipping Calculator by e data as shown below,

The shipping option gives you the option to select the locations you are willing allows you to filter out the regions you wish to exclude from your shipping serv

## eBay seller fees

eBay charges you several fees every time you list your products. However, thes

once you ve crossed a certain fixed amount of free listing that you have got from

Since 1st Aug 2020, eBay has increased the amount of free listings limit for ea fee deduction is negligible and doesn t put a more significant dent in your pocl marketplaces. Here s a revised zero insertion limits that you get before you ge listings.

You can read more iabsocution fees chargess idincan Bahyelp you know about the variou expenses you ll pay when selling on eBay.

#### Integrate your store with eBay

When you decide to dive into the world of multi-channel sales, you get ready to your selling style. The entire inventory, order, and product management system to it.

Going multi-channel must bring you the joy of collecting leads from several pla orders, and enjoying incremental profits. But along with the perks, it also bring selling process, and undivided attention to inventory and orders. What you nee your stores with eBay to reduce this work pressure and make selling hassle-fre multi-channel selling through the app, it minimizes your workload, makes inven management simple, and automates the entire selling process.

#### How does eBay integration help?

The application helps you simplify the complications of multichannel operations templates that you II use to list your products on eBay, allowing you to manage eBay Marketplace Integration also enables you to control the Profiles. You can (Business, Return, and Shipping) with ease. The app happens to be an addition make selling products on eBay simple, easy, and efficient.

Start your Multi-channel operation with eBay through Different Framework Integration is a[vailab](https://apps.shopify.com/ebay-integration)ilis of Shomme Wood Commerce mediagento Try it Now!

## Create an eCommerce calendar for the year

Once you ve created an eBay account and have successfully integrated it with focus on creating a plan. It will help you sail smoothly through the tougher tide sales when the time comes.

Your eCommerce calendar should cover all the important dates to make things o for the year-round holiday season. It should include plans for promotion, sales levels required, and the given festival s target audience.

# Promote the listings

eBay gives you ample opportunities to stand out from the rest of the sellers. The the sponsored advertisement or the promoted listing types.

The promoted listing allows your product to be seen by the millions of active b or browsing through eBay. It increases the chances of you making a sale. Altho listing services come with a selling fee, the positive aspect of the price is that make the sale through the ads.

## eBay promotion manager

eBay, as we know, leaves no stone unturned to keep you happy and satisfied. T Promotion Manager was one such move. Through the Promotion Manager tool, o eBay by creating various Sales and Discounts when selling on eBay while contr through eBay.

Find more aboBtathPeromotion Mentanget ryou know how to use it to maximize your b

Need Help Selling on eBay? SCyomaad tm als on

# Conclusion

Expanding your business beyond your eCommerce store is the first step toward as the marketplace becomes the second step to it. Registering an account and listings comprises elementary steps that you re familiar with now.

However, getting your products on eBay can be a task for you as listing and ma orders in two different places become a nightmare. It will be a great idea to in platforms you are selling on, to save the whole day and make the operations sn The integration app facilitates you to manage the entire selling process from a you across the fifioned less multicharenxelle siell nioned.

# Contact Us

Have a query? Let us know more about it.

Here s how you can reach out to us.

Connect with the Sales & Support Team support@cedcommerce.com

[Connect with the Mark](mailto:marketing@cedcommerce.com)eting Team marketing@cedcommerce.com

Want us to call you ? [Raise a Ticke](https://support.cedcommerce.com/)t (24\*7)

India HeadQuarter **India HeadQuarter** Community USA Sales and Marketing **Add us on Skype** Add us on Skype

[\(+91\) -7234](/var/www/html/public_html/blog/wp-content/plugins/cedcommerce-amp-blog-pdf/callto:+917234976892)976892 [888-882-](/var/www/html/public_html/blog/wp-content/plugins/cedcommerce-amp-blog-pdf/callto:8888820953)0953 live:support\_35785

# Visit Us At

# USA

#### UK

Portland, Oregon

Leicester, Leicestershire

CedCommerce Inc, 1812 N Columbia Bl&dd Sfuotcer, CS 5.- George's House, 6 St Geo 653026, Portland, Oregon, 97217 Leicester, Leicestershire, LE1 1QZ

# India

# Malaysia

Lucknow, UP

#### Selangor Darul Ehsan

3/460, First Floor, Vishwas Khand, GomStuiNeage0r,Olu&ck2nOow2B, Level 20, The Per Uttar Pradesh 226010 Bandar Sunway, Subang Jaya Selangor D